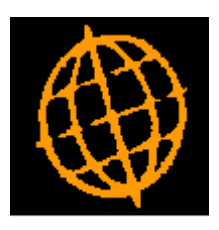

# **Global 3000 Service Pack Note**

## **Auto-Payments - Select by Supplier (Filters)**

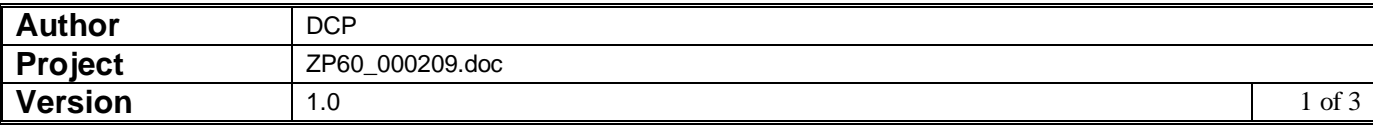

#### **INTRODUCTION**

This service pack extends the 'Select Suppliers to Pay' window in auto-payments to include a new 'Filters' button.

The changes extend the 'Select Suppliers to Pay' window so that by default suppliers with no amount requiring payment and suppliers that are not configured for payment via auto-payment are excluded from the list. A new button labelled 'Filters' has been added to allow suppliers with no amount requiring payment and those not configured for payment via auto-payment to be included in the list.

#### **DOCUMENTATION CHANGES**

## **Auto-Payments – Select Suppliers to Pay Window**

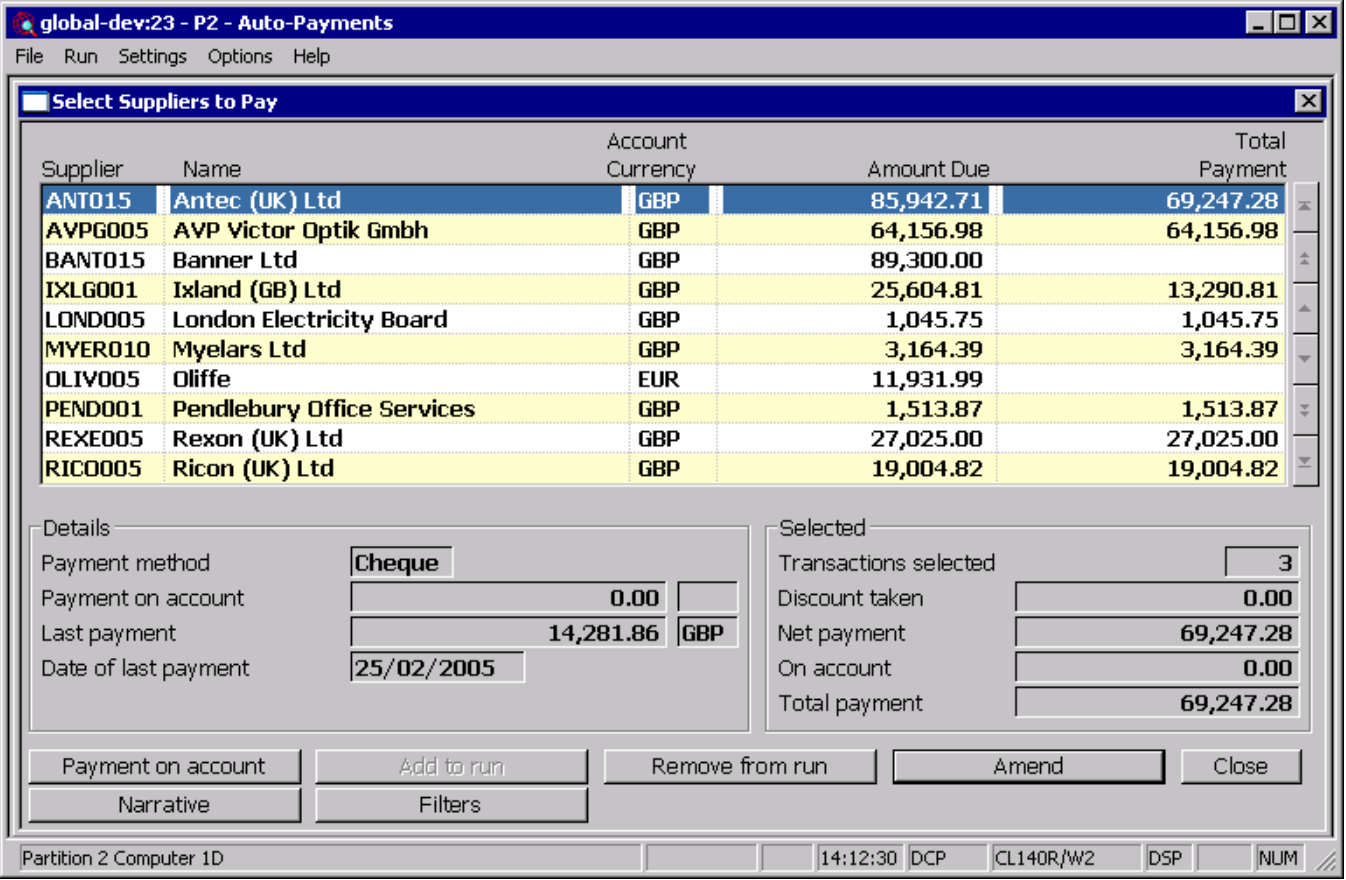

Filters This option is used to control the suppliers displayed in the window.

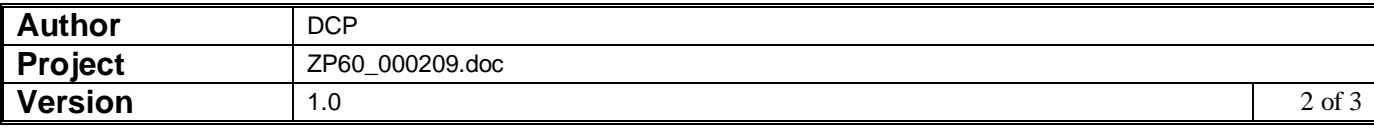

## **Auto-Payments – Current Filters Window**

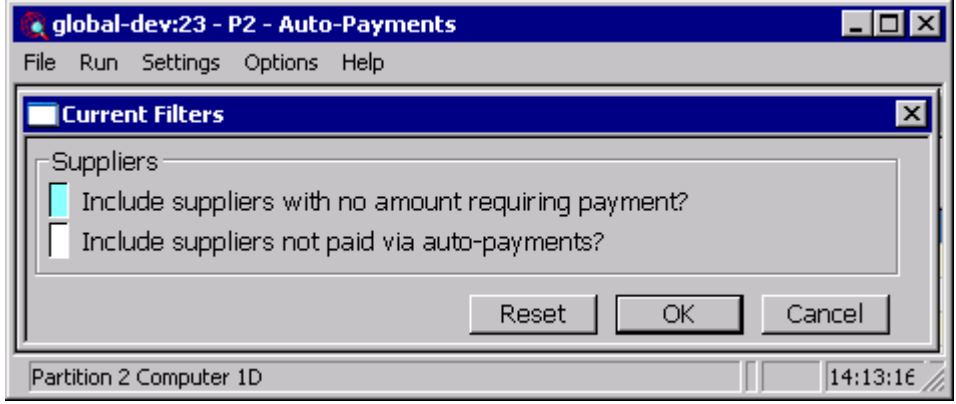

This window appears when you select 'Filters' in the Select Suppliers to Pay window. **Purpose** This window enables you to enter criteria by which you can restrict the list of suppliers displayed in the Select Suppliers to Pay window. **Include suppliers with no amount requiring payment?** Set this to include suppliers that do not have an amount requiring payment. **Include suppliers not paid via autopayments?** Set this to include suppliers that are not currently configured for payment via auto-payments. **Note** On exit from this window the criteria entered are stored (for each individual operator) and used whenever the Select Suppliers to Pay window is displayed.

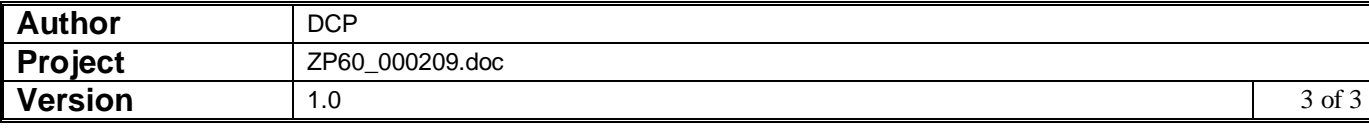